## **Using the Column Wizard**

<span id="page-0-0"></span>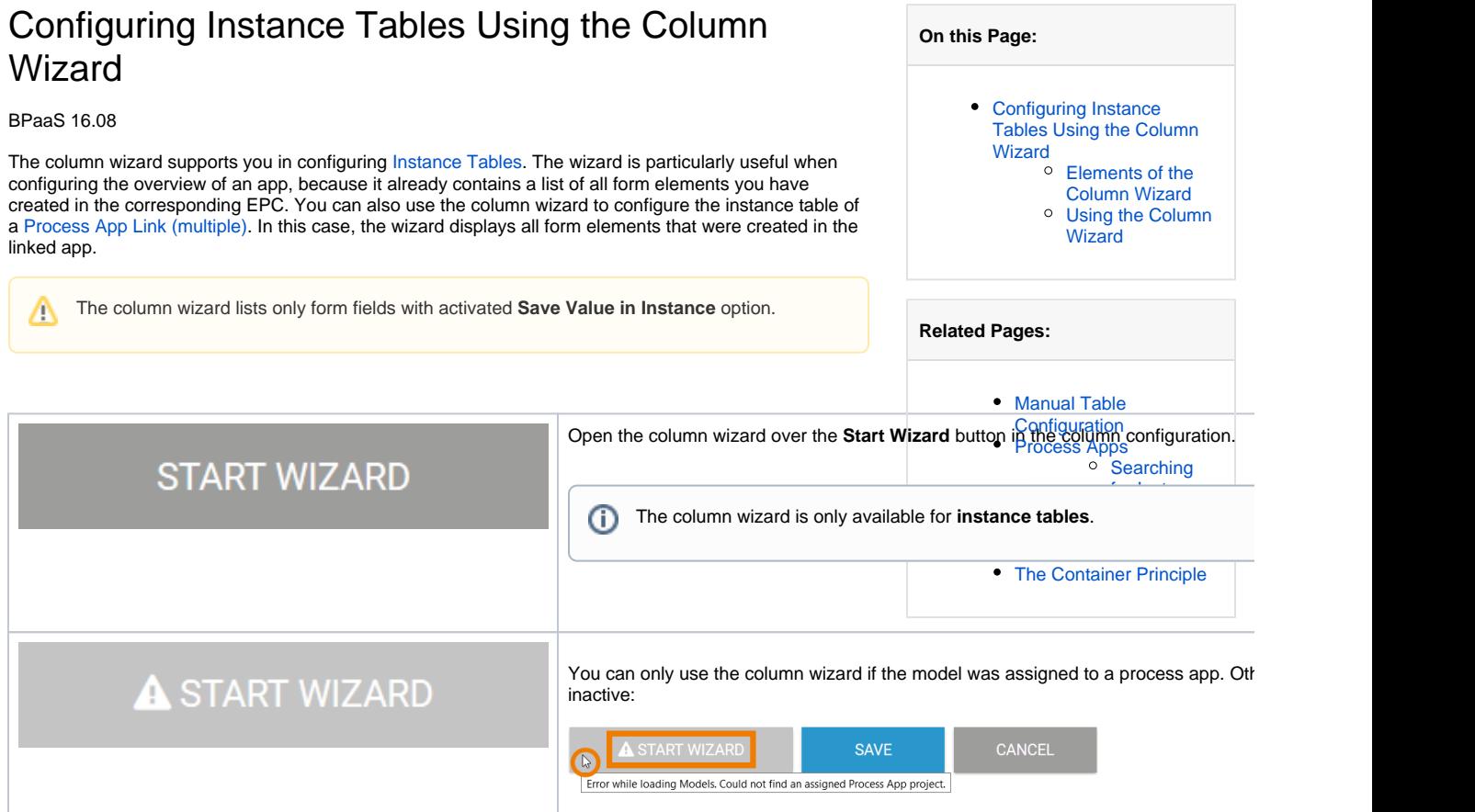

## The column wizard will open in a separate window:

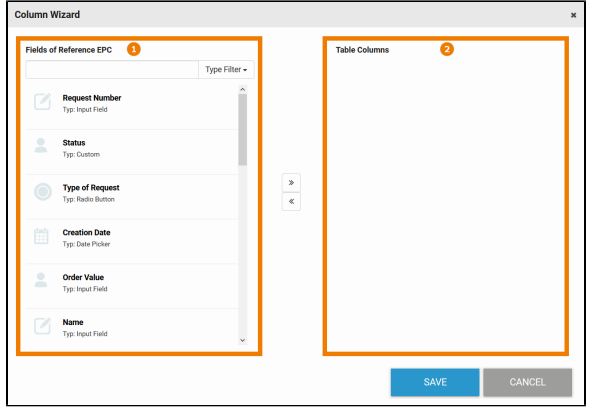

The display of the column wizard is divided into two parts:

- 1. **Fields of Reference EPC**: The left side lists the form elements that were used in the corresponding EPC. The list includes both form elements from [Responsive Forms](https://doc.scheer-pas.com/display/BPAASEN/Responsive+Form+EPC) and form elements from [Mobile Forms.](https://doc.scheer-pas.com/display/BPAASEN/Mobile+Form)
- 2. **Table Columns:** Form elements dragged to the right are created as columns in the [Instance](https://doc.scheer-pas.com/display/BPAASEN/Instance+Table)  [Table](https://doc.scheer-pas.com/display/BPAASEN/Instance+Table).

<span id="page-0-1"></span>Elements of the Column Wizard

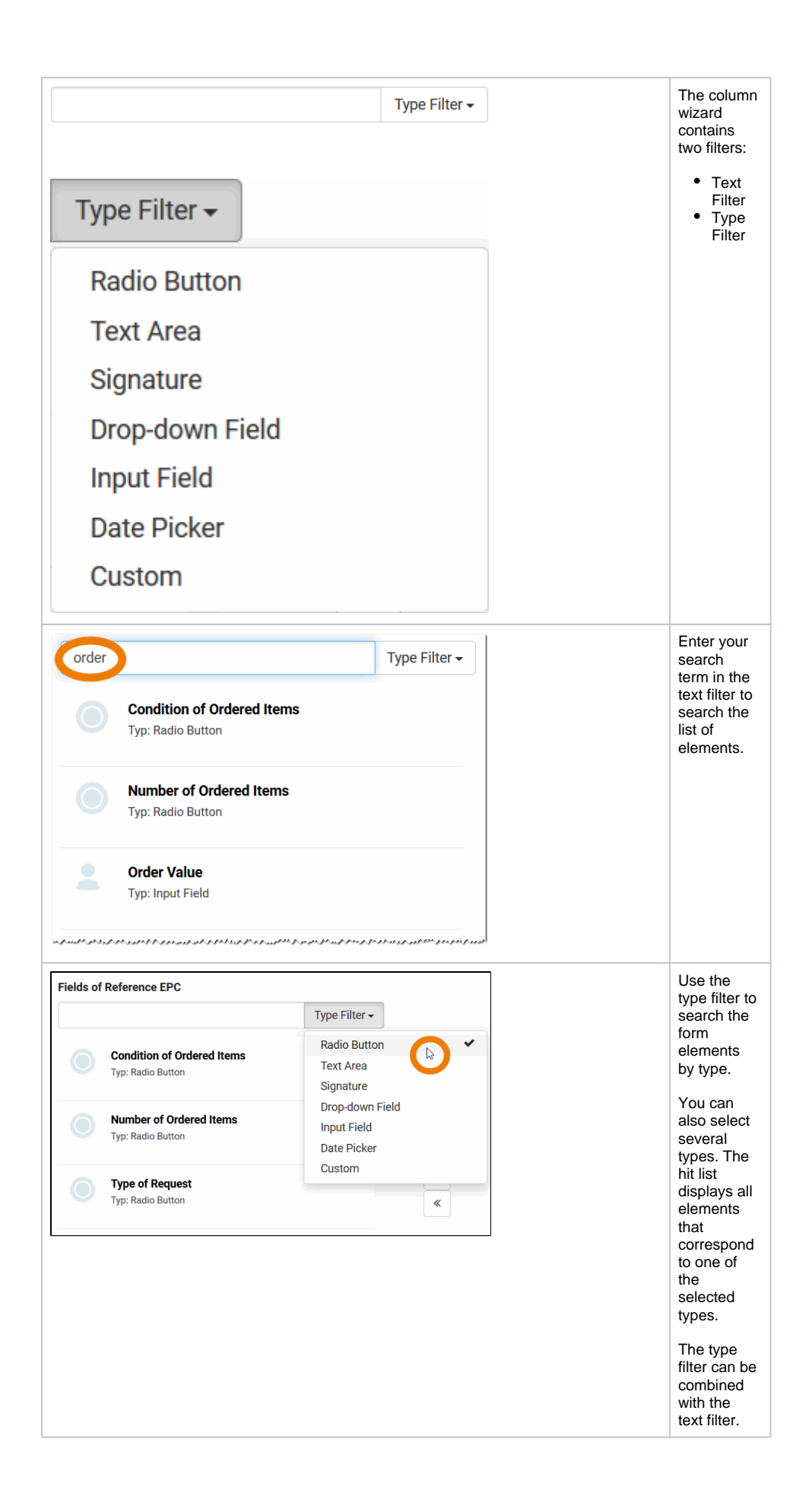

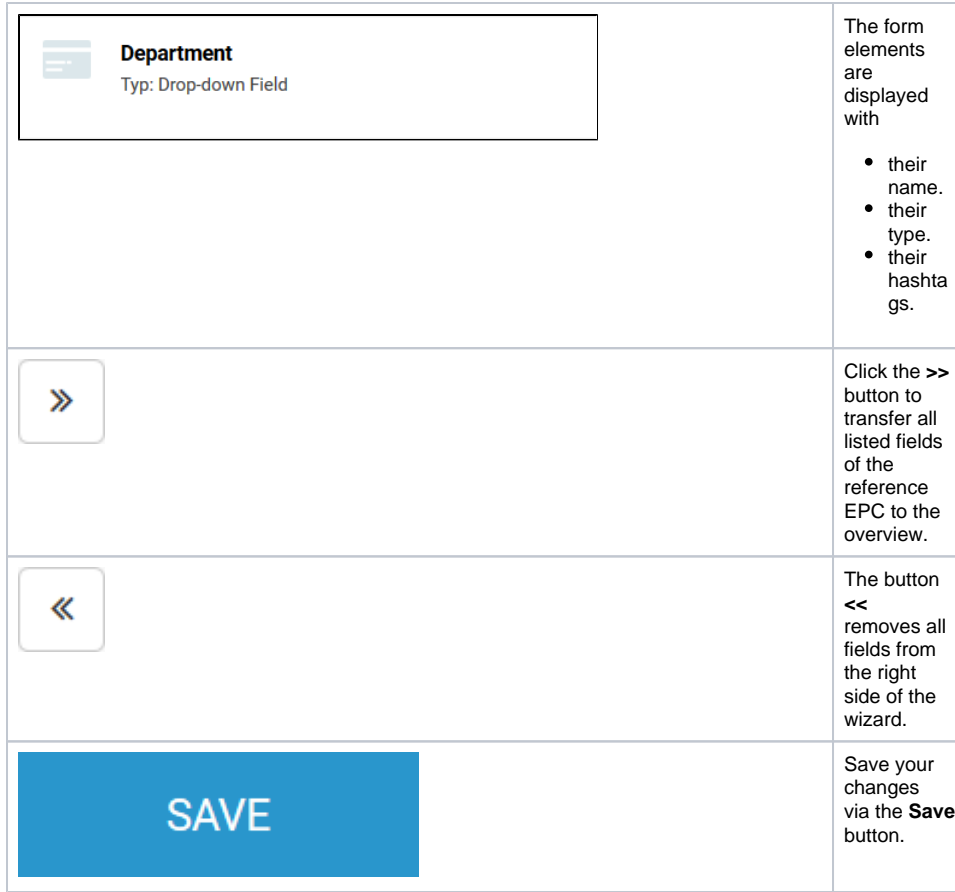

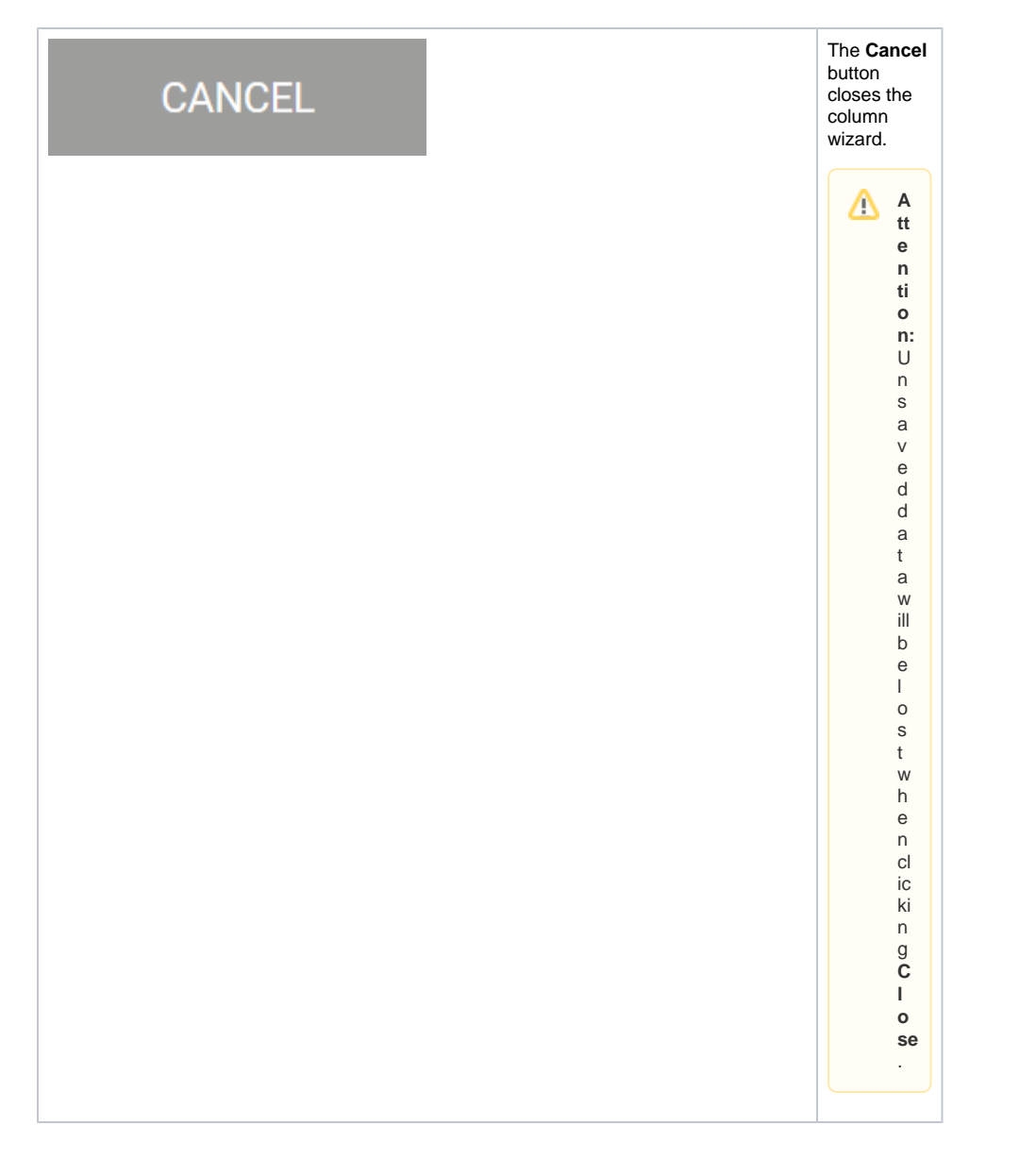

## <span id="page-3-0"></span>Using the Column Wizard

In the wizard's window, simply drag & drop form elements from the list **Fields of Reference EPC** to the list **Table Columns** to add them to your instance table.

When you open the column configuration of an instance table for the first time, it is empty - except for two contents:

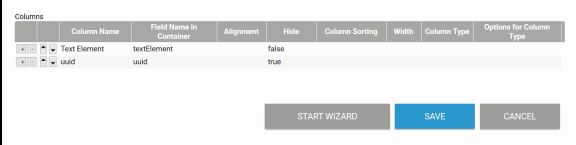

The default field Text Element, which is created in every new app project, is displayed.

The element uuid is displayed, but hidden by default.

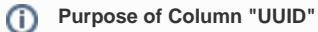

Each instance is assigned a UUID in the database to enable explicit identification. Instance tables contain a by default hidden column **uuid**. Unhide the column in order to show instance identification numbers. This information is helpful for example when contacting [BPaaS Support](https://doc.scheer-pas.com/display/SUPPORT) with a support request regarding faulty instances.

When opening the column wizard, all available form elements are displayed in the list **Fields of Reference EPC**. The example column Text Element from the overview table is already displayed in the list **Table Columns**:

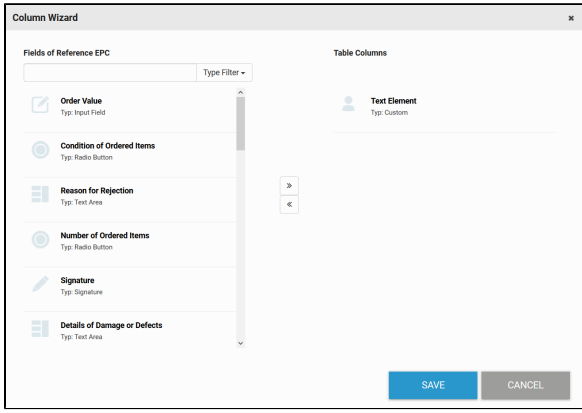

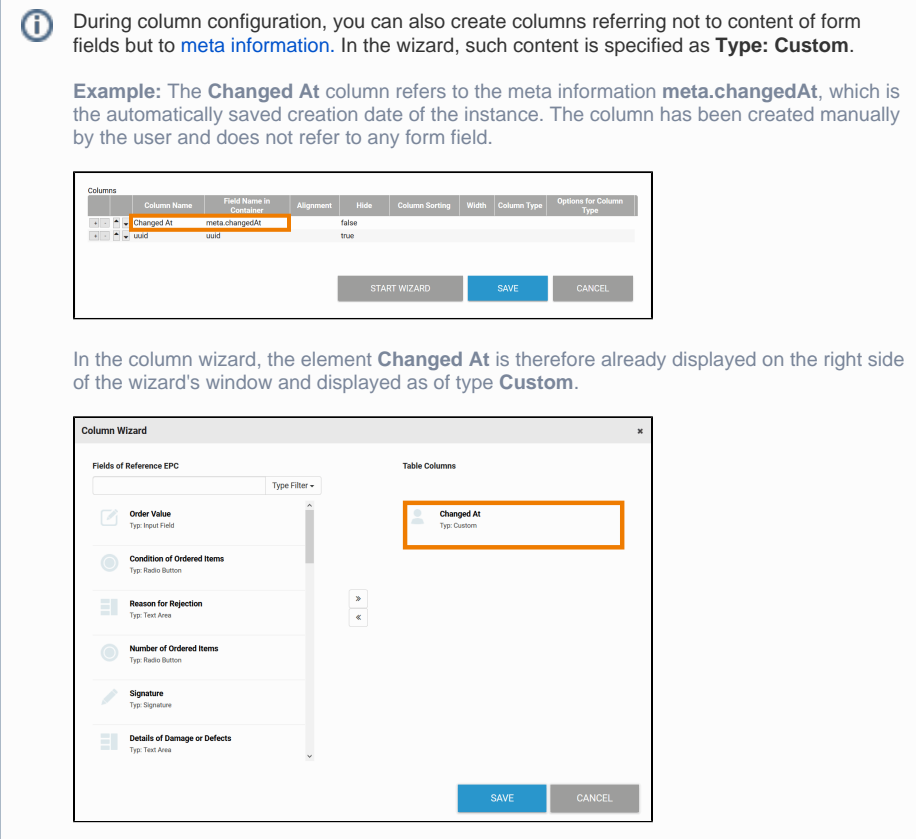

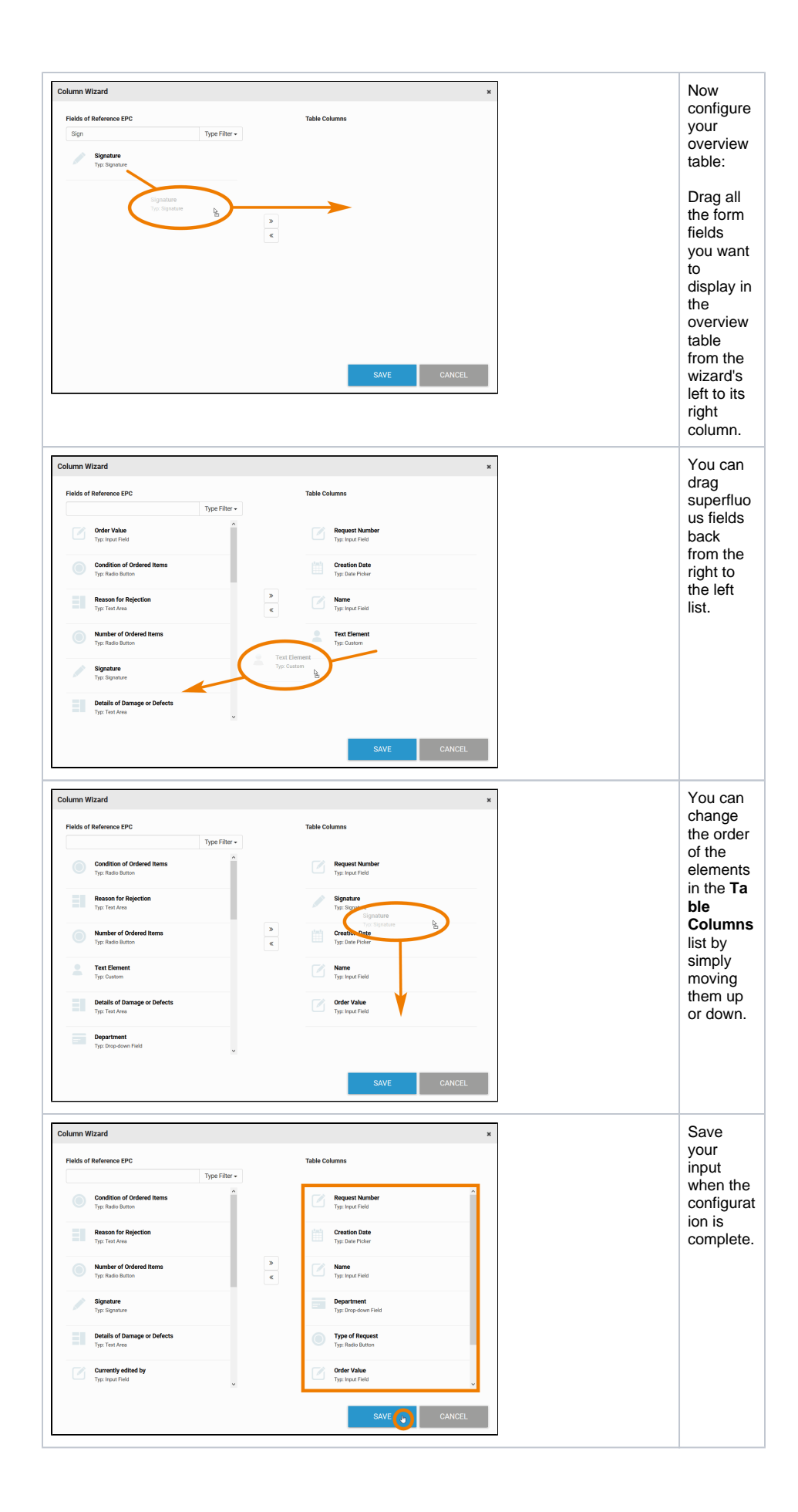

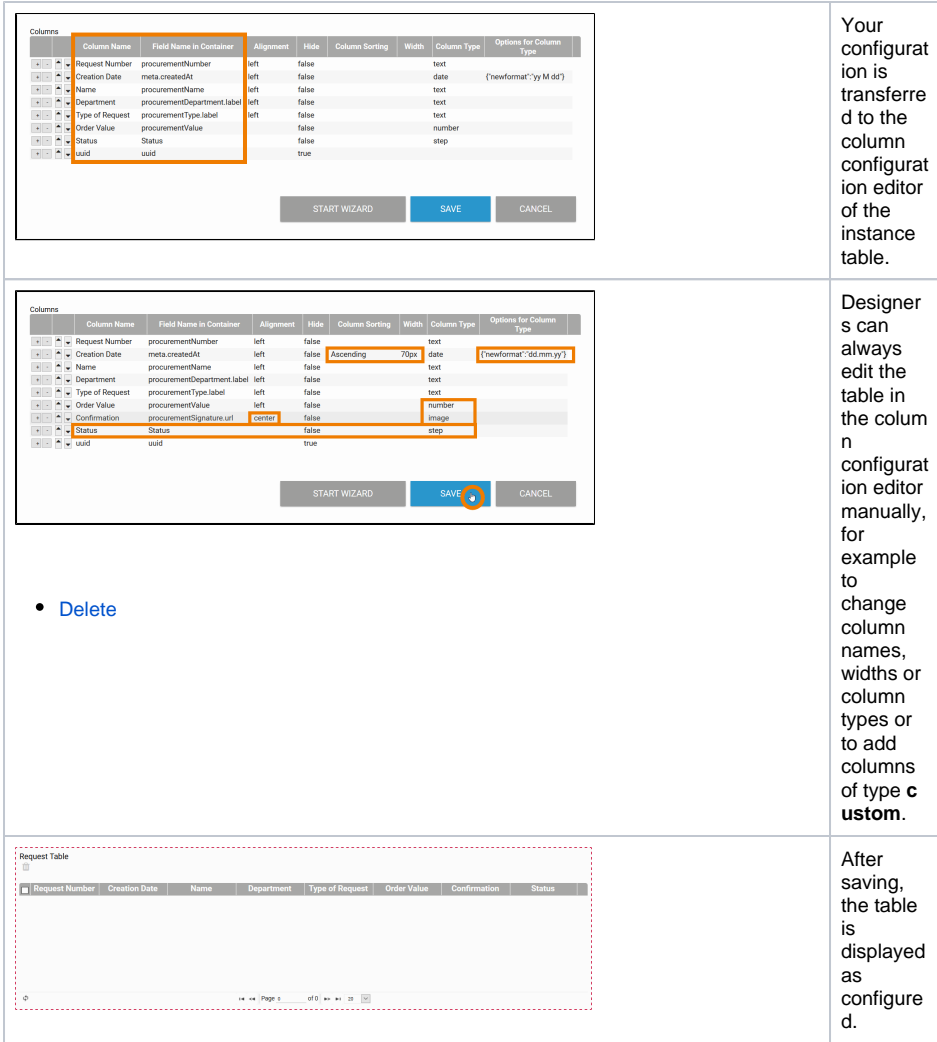

## **Special Cases**

Some form fields require special configuration. The column wizard recognizes these special cases and completes the input in the **Field Name in Container** column as follows:

- **App Link (single):** The name of the app link (single) is extended by the name of the first content of the app link's option **Display Fields**. The app link (single) can contain more than one value. For every value that should be displayed in the instance table a new column has to be created. Visit page [Configuring Overview Tables](https://doc.scheer-pas.com/display/BPAASEN/Configuring+Overview+Tables) for more information on this topic.
- **Selection List**: The extension **.label** is added to the element name (for further information on this topic, please refer to page [Possible Values: Value and Label](https://doc.scheer-pas.com/display/BPAASEN/Possible+Values%3A+Value+and+Label)).
- **File Upload**: The name of the element is extended by the extension **.fullUrl**. The link to the uploaded file is displayed in the overview.
- **Radio Button:** The extension **.label** is added to the name of the element (for further information on this topic, please refer to page [Possible Values: Value and Label](https://doc.scheer-pas.com/display/BPAASEN/Possible+Values%3A+Value+and+Label)).
- $\bullet$ **Search Field:** The extension .**label** is added to the name of the element (for further information on this topic, please refer to page [Possible Values: Value and Label](https://doc.scheer-pas.com/display/BPAASEN/Possible+Values%3A+Value+and+Label)).
- **Signature:** The name of the element is extended by the extension **.fullUrl**. The link to the corresponding image is displayed in the overview.
- $\bullet$ **URL Field**: The extension **.label** is added to the name of the element (for further information on this topic, please refer to page [Possible Values: Value and Label](https://doc.scheer-pas.com/display/BPAASEN/Possible+Values%3A+Value+and+Label)).

The wizards recognizes if you use a [Field Name in Container](https://doc.scheer-pas.com/display/BPAASEN/The+Container+Principle#TheContainerPrinciple-FieldNameinContainer) that differs from the element name. The wizard then automatically uses the **Field Name in Container** instead of the element name.

For more information and an overview of all form fields that require special configuration, see page [Configuring Overview Tables](https://doc.scheer-pas.com/display/BPAASEN/Configuring+Overview+Tables).